# Super graveur multi-DVD

### Guide de l' utilisateur

Veuillez lire avec attention la totalité de ce guide afin de pouvoir maîtriser toutes les possibilités de ce produit.

**ATTENTION**: Le faisceau laser utilisé dans ce Super graveur multi-DVD est dangereux pour les yeux. Ne pas tenter d'ouvrir le couvercle. Ne déposer ni la façade, ni le panneau arrière (risque d'électrocution). Aucun élément interne n'est réparable par l'utilisateur. L'utilisation de commandes ainsi que l'exécution de procédures autres que celles spécifiées dans le présent guide risque de provoquer une dangereuse exposition aux radiations.

**AVERTISSEMENT** : Ne pas exposer ce matériel à la pluie ou à l'humidité (risques d'incendie et d'électrocution).

**Français**

**ATTENTION** : RADIATION LASER INVISIBLE LORSQUE L'APPAREIL EST OUVERT. EVITER TOUTE EXPOSITION AU FAISCEAU LASER.

**CLASSE 1 PRODUIT LASER** 

### **Sommaire**

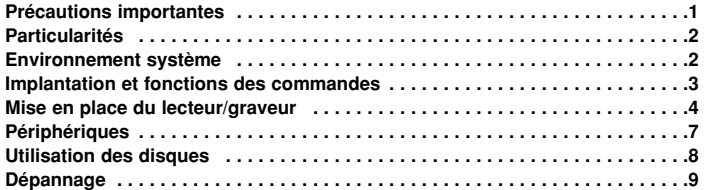

### **Précautions importantes**

Les instructions ci-dessous doivent être observées lors de toute manipulation du lecteur/graveur comme des disques.

- Le fabricant du présent équipement décline toute responsabilité en cas de perte de données ou de dommages directs ou indirects imputables à une installation ou à une manipulation non appropriée.
- Le fabricant décline toute responsabilité en cas de dommages directs ou indirects dus à l'utilisation ou à un mauvais fonctionnement du présent produit.
- Etablissez une copie de sauvegarde de toutes les données importantes afin de ne risquer aucune perte.
- Eviter les emplacements soumis aux contraintes suivantes : - hygrométrie élevée, haute température, excès de poussière, vibrations mécaniques, rayonnement solaire direct.
- Il est préférable d'utiliser ce lecteur/graveur en position horizontale.
- Ne pas déplacer brusquement le lecteur/graveur d'un endroit froid à un endroit chaud ni augmenter brutalement la température de la pièce : la condensation ainsi générée risque de provoquer une anomalie de fonctionnement.
- Ne pas omettre de retirer le disque avant tout déplacement du lecteur/graveur : le disque pourrait subir des dommages, entraînant ainsi une perte de données.
- Veiller à prévenir toute pénétration d'objets ou de liquides dans le lecteur/graveur. Si un corps étranger a pénétré, s'adresser au concessionnaire ayant vendu le périphérique.
- Ne pas couper l'alimentation électrique pendant le fonctionnement du lecteur/graveur.
- Si deux périphériques IDE doivent être connectés sur le connecteur primaire ou secondaire, veiller à ce qu'ils ne soient pas tous deux en configuration maître ou esclave, ce qui pourrait empêcher Windows de les reconnaître.
- La longueur totale du câble IDE ne doit pas dépasser 45 cm environ.
- Microsoft® et Windows® sont des marques déposées par Microsoft Corporation aux Etats-Unis ainsi que dans d'autres pays.
- Les raisons sociales d'entreprise et les désignations de produit mentionnées dans le présent guide sont des marques commerciales ou des marques déposées de leurs titulaires respectifs.

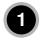

## **Particularités**

- Interface Enhanced- IDE ( ATAPI ).
- Touche de chargement et d'éjection du disque par plateau motorisé. ( Le disc peut aussi être éjecter manuellement ).
- Combiné CD-R/RW, DVD-R/RW, DVD-R DL, DVD+R/RW, DVD+R DL, DVD-RAM ( les 3 fonctions sont inclues en un seul lecteur ).
- Support Region Playback control Phase II.
- Mémoire Tampon afin de prévenir les erreurs ou les manques à la lecture (Technologie ).
- Compatible avec LightScribe technologie \*En option

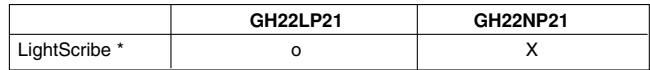

### **Environnement système**

#### **Ordinateur**

Cet appareil est compatible avec les environnements système présentés ci-dessous.

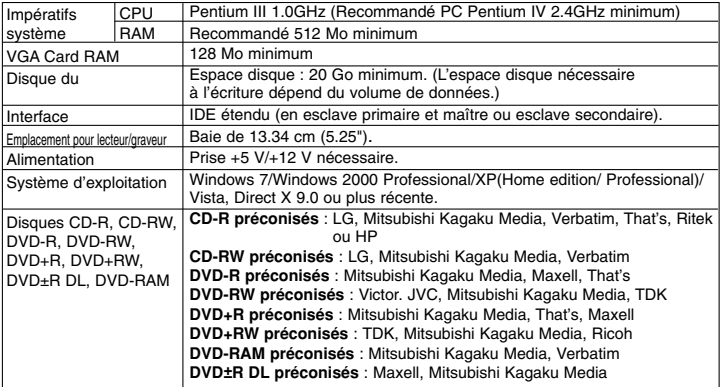

\* Des problémes de compatibilité dans les fonctions lecture et écriture peuvent se produire avec certains disque selon l'origine de fabrication du disque.

\* Pour des médias de soutien de DVD±R 22x: Mitsubishi Kagaku Media, That's sont recommandés.

\* **Pour la vitesse de DVD±R, utilisez svp 80 la goupille câble d'E-IDE avec cette commande. (Recommandé PC Pentium IV 2.4GHz minimum)**

\* Sur les médias conditionnez ou une partie de l'enviroment de l'utilisateur la vitesse maximum parfois ne pourrait pas être garantie.

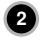

- ❏ Dans certains cas, il est impossible de lire sur d'autres lecteurs\* les CD-R et les CD-RW gravés avec ce lecteur/graveur de CD-R/RW. Ces disques doivent être lus avec le type de lecteur ayant exécuté la gravure.
- Les disques gravés avec ce lecteur/graveur de CD-R/CD-RW sont susceptibles de ne pas être lisibles avec les lecteurs de CD-ROM dépourvus de la compatibilité multilecture (compatibilité UDF).
	- Les CD-ROM compatibles multilecture (UDF) sont les suivants:
	- 1. CD-ROM capables de lire en basse réflexion.
	- 2. CD-ROM gérant l'écriture par paquets.
- **Remarque:** Certains logiciels, (en particuliers ceux comprenant la fonction vidéo playback), exigent un PC vraiment performant en vue d'atteinre de bons résultats. Afin que ce Super graveur multi-DVD lise les disques DVD vidéo, en les retranscrivant sur votre moniteur, grâce à une carte MPEG séparée, vous avez besoin soit d'un disque séparé (ou une carte MPEG ou MPEG, décodage réalisé par votre carte vidéo), soit d'un logiciel séparé que vous installerez.

### **Implantation et fonctions des commandes**

#### **Façade**

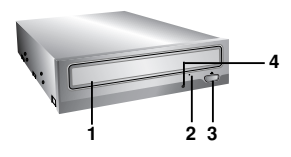

- **1. Plateau de chargement**
- **2. Trou d'ejection d'urgence**
- **3. Touche d'arrêt/éjection**
- **4. Témoins d'activité**

Les deux DEL servent à désigner le mode de fonctionnement du Super graveur multi-DVD, à savoir.

#### **Panneau arrière**

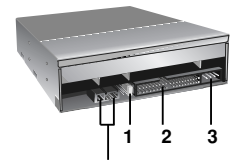

Ce connecteur n'est pas supporté.

#### **1. Connecteur de Cavalier**

La configuration en maître ou en esclave du lecteur/graveur dépend de la position de ce cavalier. Les modifications de configuration maître-esclave prennent effet lors du démarrage suivant.

#### **2. Connecteur d'interface IDE**

Pour la connexion de l'interface IDE (périphérique électronique intégré) au moyen d'une nappe IDE à 80 broches.

**NOTE :** Ne pas brancher ou débrancher le câble sous tension ; ceci pourrait provoquer un court-circuit et endommager le système. Ne jamais omettre de couper l'alimentation avant de brancher ou débrancher le câble.

#### **3. Prise d'alimentation**

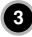

## **Mise en place du lecteur/graveur**

Veuillez noter les points ci-dessous avant de mettre le lecteur/ graveur en place.

- Les éléments suivants sont nécessaires :
	- Tournevis correspondant aux vis de fixation du lecteur/graveur.
	- Manuel de l'ordinateur, pour l'implantation du contrôleur IDE.
- Couper l'alimentation de tous les périphériques ainsi que celle de l'unité centrale puis débrancher les cordons d'alimentation des prises secteur.
- Décharger l'électricité statique, en touchant le capot de l'unité centrale par exemple.

#### **Dépose du capot de l'unité centrale**

Veiller à ce que tous les périphériques ainsi que l'unité centrale soient hors tension puis retirer le capot en procédant selon les indications du manuel fourni avec l'ordinateur.

**NOTE** : Les angles contondants présents à l'intérieur de l'unité centrale sont susceptibles d'infliger des blessures.

#### **Montage du lecteur/ graveur**

- 1. Déposer le panneau de la baie de 5,25 pouces de l'unité centrale en procédant selon les indications du manuel fourni avec l'ordinateur.
- 2. Introduire le lecteur/graveur dans la baie. Ne pas comprimer excessivement les câbles internes de l'unité centrale.
- 3. Immobiliser le lecteur/graveur à l'aide des vis fournies. Si le volume derrière le lecteur/ graveur est insuffisant, connecter le câble IDE ainsi que les autres câbles avant de fixer le périphérique.

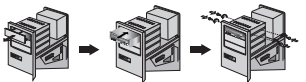

**NOTE** : les présentes instructions d'installation n'ont qu'une valeur générique. Si le PC utilisé semble différent, il convient de consulter les instructions de son manuel quant à l'installation de périphériques.

### **Positionnement du cavalier**

Le cavalier du panneau arrière doit être positionné convenablement avant l'installation. Le lecteur/graveur peut être configuré en tant que maître ou esclave sur une interface E-IDE (ATAPI). Si plusieurs périphériques E-IDE sont connectés (4 maximum), chacun d'eux doit faire l'objet d'une configuration spécifique, ce qui exige des connaissances précises sur le matériel et le logiciel.

**4**

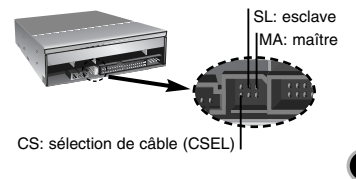

**NOTE** : l'ordinateur risque de ne pas fonctionner ou de mal fonctionner si deux périphériques sont connectés au bus E-IDE primaire ou secondaire. Attention à respecter les instructions !

**NOTE :** le connecteur ne doit recevoir qu'un seul cavalier, faute de quoi le périphérique risque de mal fonctionner ou de subir des dommages. La configuration maître/esclave est déterminée par la position occupée par le cavalier sur le connecteur.

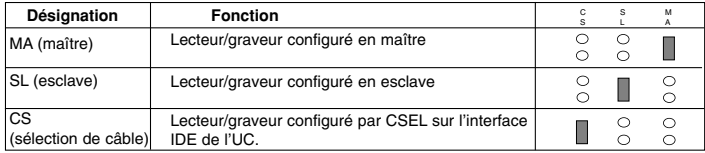

Sur la position CSEL, le lecteur/graveur est automatiquement configuré en MAITRE/ESCLAVE, selon la configuration matérielle. Pour plus de détails, consulter le manuel de l'ordinateur.

#### **Connexion avec le PC**

Le lecteur/graveur doit être connecté à la carte mère de l'ordinateur, au moyen d'un câble d'interface IDE.

Il peut être configuré en tant que périphérique maître ou esclave, selon l'ordinateur.

#### **Installation en périphérique maître**

Pour une installation en tant que périphérique maître, laisser le cavalier sur sa position d'origine.

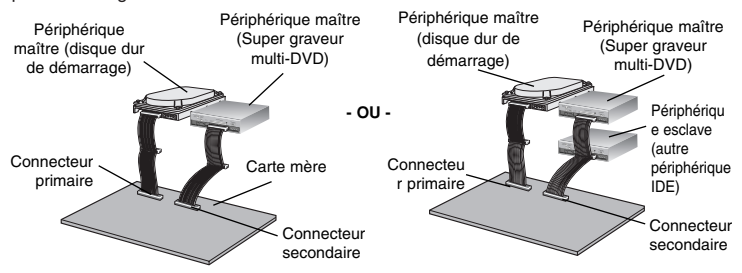

**NOTE :** le disque dur est généralement configuré en maître primaire sur l'interface E-IDE (ATAPI), les autres périphériques E-IDE tels que lecteurs de disque ou de Super graveur multi-DVD font l'objet d'une configuration différente.

**5**

### **Installation en périphérique esclave**

Pour une installation en tant que périphérique esclave, le cavalier doit être positionné sur SL (panneau arrière du périphérique).

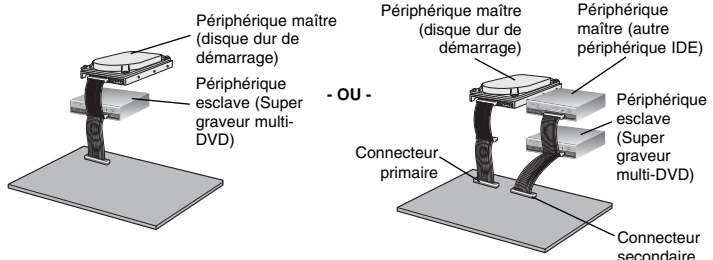

#### **Connexion de l'alimentation**

Brancher un connecteur d'alimentation interne de l'unité centrale sur la prise du lecteur/graveur, en l'enfonçant complètement dans le connecteur d'alimentation du périphérique. Si aucune alimentation n'est disponible dans l'unité centrale, il suffit d'ajouter un câble de dérivation approprié (disponible commercialement).

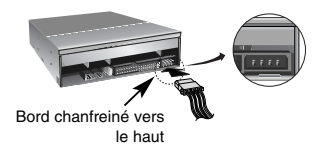

#### **Branchement du connecteur d'interface**

Brancher le câble IDE à 80 broches au dos du Super graveur multi-DVD. Le liseré rouge de la nappe correspond à la broche 1 du lecteur/graveur.

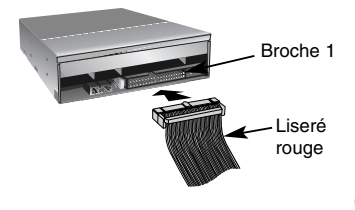

**NOTE** : le connecteur est généralement muni d'un détrompeur, qui interdit toute inversion lors du branchement.

**Mise en place du capot de l'unité centrale** Remettre le capot de l'unité de centrale en place à l'issue de l'installation du lecteur/ graveur.

**6**

# **Périphériques**

Aucune procédure spécifique d'installation de périphérique n'est nécessaire sous Windows 2000 Professional/XP(Home edition/Professional)/Vista/Windows 7.

Pour des vos l'information, consultent s'il vous plaît les sites Internet suivants: http://www.lgservice.com

#### **Pour Windows 2000/XP/Vista**

- Contrôler les points suivants, dont le fonctionnement normal du périphérique dépend :
	- Le périphérique doit apparaître sous : Windows 2000/XP : [panneau de configuration]-[système]-[matériel]- [gestionnaire de périphériques]-[DVD/CD-ROM]. Windows Vista : [panneau de configuration]-[gestionnaire de périphériques]- [DVD/CD-ROM].
	- La mention 32 bits doit être affichée sous : [panneau de configuration/système/performances]
- Contrôler les éléments suivants si l'ordinateur ne reconnaît pas le périphérique :
	- Si l'indicateur  $\bullet$  apparaît en regard du contrôleur IDE sous [panneau de configuration/ système/gestionnaire de périphériques/contrôleurs de disque dur], contacter le fabricant du PC ou celui de la carte mère afin d'obtenir le pilote de contrôleur IDE approprié.
- Depuis le panneau de configuration, exécuter [Ajout de périphérique] afin de laisser Windows effectuer une tentative de recherche du nouveau périphérique.

### **Logiciel**

Installez le logiciel approprié de gravure CD avant d'utiliser le produit.

\* Il est recommandé de désinstaller tout autre logiciel de gravure présent sur votre ordinateur pour éviter tout problème de compatibilité. Une fois cette application installée, vous pouvez, si vous le souhaitez, réinstaller les logiciels précédents. Nous vous recommandons d'utiliser le produit avec la dernière version du logiciel car beaucoup de problèmes sont résolus par une mise à jour du logiciel.

**AVERTISSEMENT:** Seules les unités qui affichent le logo *Compact Disc ReWritable Ultra Speed* (Disque compact réinscriptible à ultra vitesse),peuvent graver ou effacer les disques CD-RW Ultra Vitesse.

Un disque CD-RW Ultra Vitesse est identifiable par la présence du même logo *Compact Disc ReWritable Ultra Speed* (Disque compact réinscriptible à ultra vitesse) sur l'étiquette ou sur le boîtier.

Toute tentative de graver des supports CD-RW ultra vitesse qui N'affichent PAS le logo *Compact Disc ReWritable Ultra Speed* pourrait provoquer la perte de données.

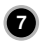

### **Utilisation des disques**

Ne coller aucune étiquette sur les CD-ROM, CD-R et CD-RW. De telles étiquettes risquent en effet non seulement de provoquer des erreurs de lecture et écriture, mais également d'endommager le disque dur et de causer une perte de données.

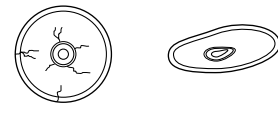

Sur cette unité, les disques tournent à très haute vitesse! N'UTILISEZ PAS de disques endommagés, brisés ou voilés. Les composants optiques de l'unité pourraient être endommagés si le disque se brise.

N'UTILISEZ PAS de disques hors normes. Ceux-ci pourraient ne pas fonctionner ou ne pas enregistrer convenablement les données.

### **Ejection manuelle**

Ce lecteur/graveur est doté d'une fonction permettant l'éjection manuelle du CD, par exemple en cas de défaillance ou de coupure de l'alimentation. La procédure d'éjection manuelle est la suivante.

**NOTE:** cette fonction ne doit être utilisée qu'en cas de besoin absolu.

- 1) Couper l'alimentation électrique.
- 2) Enfoncer une tige fine (grand trombone redressé, par exemple) dans le petit orifice situé au-dessus de la touche d'arrêt/éjection. La trappe s'ouvre et le plateau sort partiellement.
- 3) Tirer sur la trappe afin de la sortir complètement puis saisir le plateau entre le pouce et l'index et tirer délicatement.

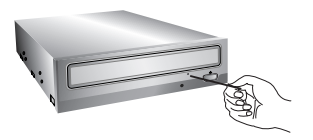

**NOTE :**cette fonction de secours ne doit être utilisée qu'en cas de besoin absolu. Un recours trop fréquent à l'éjection manuelle provoquerait une défaillance.

\* S'il est impossible de bien tenir le plateau à la main, tirer à l'aide d'une pince métallique à documents.

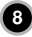

## **Dépannage**

#### **Avant de contacter le S.A.V.**

Vérifier les éléments de la liste ci-dessous avant de contacter le S.A.V.

- Lecteur/graveur non alimenté
	- L'alimentation interne de l'unité centrale est-elle connectée ?
	- Le connecteur d'alimentation du lecteur/graveur est-il bien fixé ?
- Démarrage du système impossible
	- Les connexions primaires et secondaires ainsi que la configuration maître/esclave sont-elles bonnes ?
	- La longueur hors-tout du câble IDE dépasse-t-elle 45 cm ?
	- Tous les connecteurs sont-ils bien fixés ? Tout ballottement d'éléments internes risque de relâcher les connexions.
- Lecture ou enregistrement impossible
	- Tous les éléments internes du système (UC, disque etc.) sont-ils conformes (voir «Environnement système», à la page 2)
	- Le CD ou DVD est-il poussiéreux ou rayé ?
	- Y a-t-il eu déclenchement de l'écran de veille ou d'une autre application pendant l'écriture sur le CD ?
	- L'espace libre du CD, DVD et DVD-RAM est-il suffisant ?
	- L'anomalie d'écriture persiste-t-elle avec le test de simulation ?
	- La face active du CD est-elle bien orientée dans le plateau (étiquette vers le haut) ?
	- Le périphérique ou le CD a-t-il été déplacé d'un endroit froid à un emplacement où la température est élevée ? (Il est possible que la condensation se soit accumulée dans le périphérique ou à la surface du disque.)
	- Utiliser une nappe IDE 40 broches peut entraîner l'erreur 04/08/03 (LOGICAL UNIT COMMUNICATION CRC ERROC (ULTRA-DMA/32)). Dans ce cas, nous vous recommandons de la remplacer par une nappe 80 broches type IDE. Ce type d'erreur est détecté par certaines cartes mères.

Préparez le contact avec le S.A.V., qui est susceptible de poser de nombreuses questions relatives au système, à son environnement et à la nature du problème (Que s'est-il passé ? Quand ? Pendant combien de temps ? Quels ont-été les événements ? Des messages d'erreur ont-ils été affichés ? etc.)

#### $Remarque:$

Depuis que ce produit est compatible avec Region Playback Control Phase 2, une certaine carte décodeur MPEG ou un logiciel sans code régional peuvent entraîner la non lecture des disques DVD-ROM. Ce Super graveur multi-DVD vous permet de changer le code regional 5 fois seulement.

✻ L'aspect et les caractéristiques de ce périphérique peuvent faire l'objet de modifications sans préavis. **9**